# IBM Business Process Manager Advanced **Версия 8.5.5**

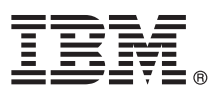

# **Краткое руководство по началу работы с продуктом**

## **Обзор процедуры установки и настройки IBM Business Process Manager Advanced V8.5.5**

**Национальные языки:** На компакт-диске Быстрое начало работы доступны версии руководства на других языках в формате PDF.

## **Обзор продукта**

IBM® Business Process Manager (BPM) Advanced представляет собой комплексную платформу управления бизнес-процессами и прецедентами, обеспечивающую управление бизнес-процессами и прецедентами. В ее состав входят инструменты и среды выполнения, помогающие проектировать, запускать, отслеживать и оптимизировать бизнес-процессы и прецедентами.

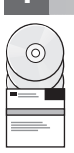

### **1 Шаг 1: Получение программного обеспечения и доступ к документации**

В случае загрузки продукта с сервера IBM Passport Advantage выполните инструкции из [документа по загрузке](http://www.ibm.com/support/docview.wss?uid=swg24037158) [\(http://www.ibm.com/support/docview.wss?uid=swg24037158\)](http://www.ibm.com/support/docview.wss?uid=swg24037158).

Комплект поставки продукта:

- Компакт-диск Быстрое начало работы
- v IBM BPM Advanced V8.5.5, включая IBM Installation Manager V1.7.2 и IBM DB2 Express Edition V10.1
- IBM WebSphere Application Server Network Deployment V8.5.5.2
- IBM DB2 Enterprise Server Edition V10.5
- IBM DB2 Workgroup Server Edition V10.5
- IBM Tivoli Directory Server V6.3
- IBM Tivoli Access Manager for e-Business V6.1.1
- IBM Worklight V6.1

Некоторые из этих компонентов являются необязательными. Описание компонентов продукта и доступных конфигураций, а также инструкции по установке можно найти в [документации по IBM BPM V8.5.5](http://www.ibm.com/support/knowledgecenter/SSFPJS_8.5.5/) [\(http://www.ibm.com/support/knowledgecenter/SSFPJS\\_8.5.5/\)](http://www.ibm.com/support/knowledgecenter/SSFPJS_8.5.5/).

Полная документация доступна в [библиотеке IBM Business Process Manager](http://www.ibm.com/software/integration/business-process-manager/library/documentation) [\(http://www.ibm.com/software/](http://www.ibm.com/software/integration/business-process-manager/library/documentation) [integration/business-process-manager/library/documentation\)](http://www.ibm.com/software/integration/business-process-manager/library/documentation).

#### **2 Шаг 2: Проверка конфигурации системы и аппаратного обеспечения**

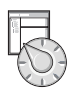

Продукт IBM BPM можно использовать в различных конфигурациях. Дополнительная информация приведена в разделе *Планирование IBM Business Process Manager* в [документации по IBM BPM V8.5.5](http://www.ibm.com/support/knowledgecenter/SSFPJS_8.5.5/) [\(http://www.ibm.com/](http://www.ibm.com/support/knowledgecenter/SSFPJS_8.5.5/) support/knowledgecenter/SSFPJS 8.5.5/). Ознакомьтесь с лицензией на продукт и убедитесь, что число разрешений достаточно для применяемой топологии. Кроме того, ознакомьтесь с ограничениями на использование для всех компонентов продукта.

Системные требования доступны на веб-странице [Подробные системные требования IBM Business Process](http://www.ibm.com/support/docview.wss?uid=swg27023005) [Manager Advanced](http://www.ibm.com/support/docview.wss?uid=swg27023005) [\(http://www.ibm.com/support/docview.wss?uid=swg27023005\)](http://www.ibm.com/support/docview.wss?uid=swg27023005).

## **3 Шаг 3: Обзор архитектуры установки**

На следующем рисунке показаны компоненты IBM BPM Advanced, установленные в нескольких системах в общей топологии (конфигурация сетевого развертывания). В центре расположен сервер IBM Advanced Process Center, на котором выполняются все операции, связанные с разработкой. К Advanced Process Center подключены инструменты создания, административные консоли и серверы IBM Advanced Process Server для разработки, тестирования, промежуточной обработки и рабочей среды.

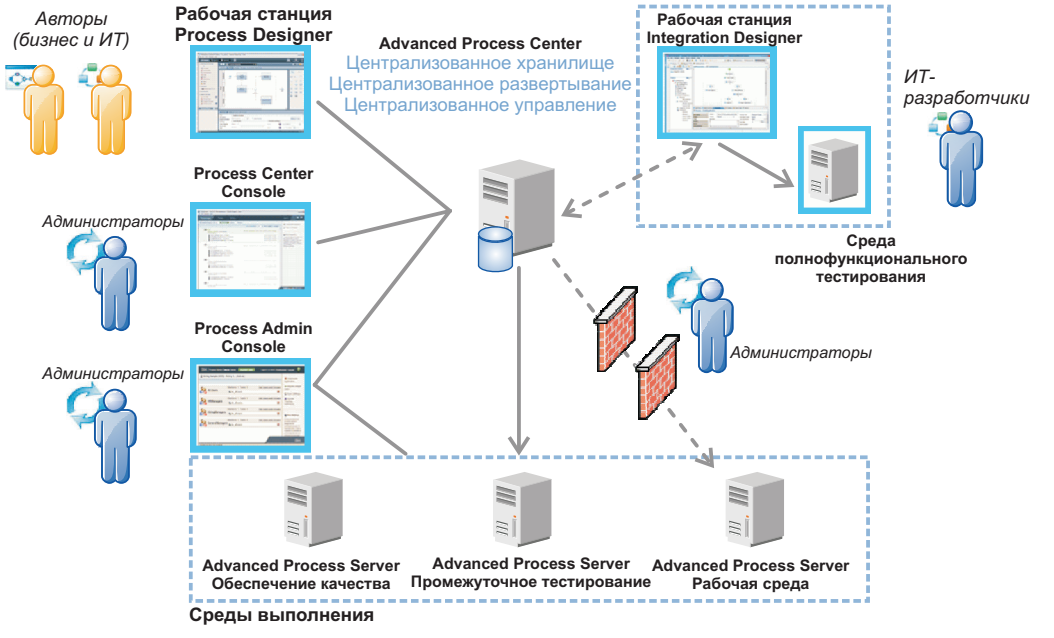

Дополнительная информация о компонентах и взаимодействии пользователей приведена в [документации по](http://www.ibm.com/support/knowledgecenter/SSFPJS_8.5.5/) [IBM BPM](http://www.ibm.com/support/knowledgecenter/SSFPJS_8.5.5/) [\(http://www.ibm.com/support/knowledgecenter/SSFPJS\\_8.5.5/\)](http://www.ibm.com/support/knowledgecenter/SSFPJS_8.5.5/).

### **4 Шаг 4: Установка IBM Business Process Manager Advanced**

Для создания топологии сетевого развертывания на основе базы данных DB2 Express Edition выполните следующие действия в режиме обычной установки:

- 1. Получите сжатые файлы с дисков DVD или из загруженных образов, затем извлеките все файлы из сжатых файлов в один каталог на жестком диске. Может быть предложено заменить каталоги.
- 2. Запустите панель запуска и выберите **с помощью обычной программы установки**.
- 3. Выберите **Установить Process Center** или **Установить Process Server** и нажмите кнопку **Далее**.
- 4. Проверьте информацию на следующей панели, включая каталог установки, и нажмите кнопку **Далее**.
- 5. Установите встроенную базу данных DB2 Express Edition. Если она уже установлена, то будет предложено установить продукт с использованием существующей базы данных. Нажмите **Далее**.
- 6. Примите лицензионное соглашение и нажмите **Установить программу**, чтобы начать установку. В ходе установки программного обеспечения можно просмотреть и напечатать информацию об установке.

После завершения установки автоматически запускается консоль Быстрое начало работы.

В случае пользовательской установки выберите **с помощью пользовательской программы установки**. Откроется IBM Installation Manager. Подробные инструкции по установке приведены в [документации по IBM BPM](http://www.ibm.com/support/knowledgecenter/SSFPJS_8.5.5/) [V8.5.5](http://www.ibm.com/support/knowledgecenter/SSFPJS_8.5.5/) [\(http://www.ibm.com/support/knowledgecenter/SSFPJS\\_8.5.5/\)](http://www.ibm.com/support/knowledgecenter/SSFPJS_8.5.5/).

#### **Дополнительная информация**

**?** Ссылки на дополнительные ресурсы:

- v [IBM Education Assistant](http://publib.boulder.ibm.com/infocenter/ieduasst/v1r1m0/) [\(http://publib.boulder.ibm.com/infocenter/ieduasst/v1r1m0/\)](http://publib.boulder.ibm.com/infocenter/ieduasst/v1r1m0/)
- v [Документация по WebSphere Application Server Network Deployment](http://www-01.ibm.com/support/knowledgecenter/SSAW57_8.5.5/as_ditamaps/was855_welcome_ndmp.html) [\(http://www.ibm.com/support/](http://www.ibm.com/support/knowledgecenter/SSAW57_8.5.5/as_ditamaps/was855_welcome_ndmp.html) [knowledgecenter/SSAW57\\_8.5.5/as\\_ditamaps/was855\\_welcome\\_ndmp.html\)](http://www.ibm.com/support/knowledgecenter/SSAW57_8.5.5/as_ditamaps/was855_welcome_ndmp.html)
- v [Информация о поддержке](http://www.ibm.com/support/entry/portal/Overview/Software/WebSphere/IBM_Business_Process_Manager_Advanced) [\(http://www.ibm.com/support/entry/portal/Overview/Software/WebSphere/](http://www.ibm.com/support/entry/portal/Overview/Software/WebSphere/IBM_Business_Process_Manager_Advanced) [IBM\\_Business\\_Process\\_Manager\\_Advanced\)](http://www.ibm.com/support/entry/portal/Overview/Software/WebSphere/IBM_Business_Process_Manager_Advanced)

IBM Business Process Manager Advanced V8.5.5 Licensed Materials - Property of IBM. © Copyright IBM Corp. 2000, 2014. U.S. Government Users Restricted Rights - Use, duplication or disclosure restricted<br>by GSA ADP Schedule C

IBM, логотип IBM, ibm.com, DB2, Passport Advantage, Tivoli, WebSphere и Worklight являются товарными им зарегистрированными товарными знаками International Business Machines Corp.,<br>зарегистрированными во многих юрисдикция IBM можно найти на веб-сайте ["Информация об авторских правах и товарных знаках"](http://www.ibm.com/legal/copytrade.shtml) [\(www.ibm.com/legal/copytrade.shtml\)](http://www.ibm.com/legal/copytrade.shtml).

Код изделия: CF455ML

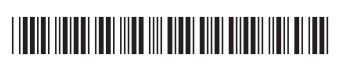